# **DU DATA INSIGHTS FAQ**

## **What is DU Data Insights and what reports can be accessed from DU Data Insights?**

DU Data Insights is a reporting portal that presents reports from various reporting tools on the same form. It will be the replacement for the Executive Dashboard in PioneerWeb. All reports that were previously accessed through the Executive Dashboard or Tableau can be accessed through DU Data Insights. As an added feature, we have included basic documentation for Banner reports within DU Data Insights. While the Banner reports cannot be accessed directly from this reporting portal, the search feature will now show the majority of institutional reports.

## **What are my dashboards called?**

As an effort to functionally name dashboards, we have taken the opportunity to rename a few dashboards. Below is a matrix of what the dashboards were called in the Executive Dashboard and their new names:

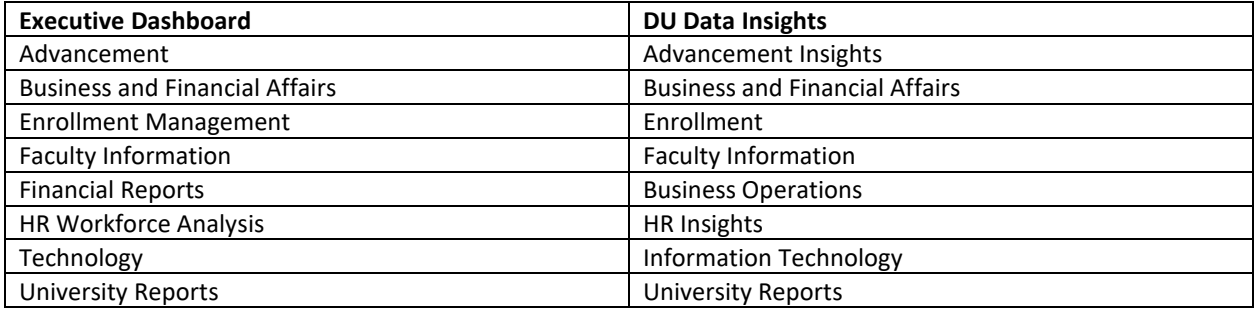

### **What is a Game Board?**

DU Data Insights is built using a software named Theia. Theia's terminology for Dashboard is Game Board.

## **How do I navigate to various dashboards?**

On the Welcome to Data Insights landing page you can access your approved dashboards from the My Dashboards channel. On all other dashboards you can access the various dashboards from the My Dashboards tab, which is the last tab.

## **How do I get back to the landing dashboard (Welcome to Data Insights)?**

From any dashboard, you can navigate back to the Welcome to Data Insights landing dashboard from the My Dashboards tab.

#### **How to add a Bookmark?**

To bookmark a report, click on the  $\blacksquare$ , select one of these options that may appear: Cognos Report Shortcut, Tableau View Shortcut, Adobe Portable Document Shortcut, or File Shortcut. Then click on Bookmark to add a bookmark.

#### **Where do I access My Bookmarks?**

You can access your bookmarks from the My Bookmarks tile in the lower left column of the landing Welcome to Data Insights Dashboard.

## **Where can I find the reports that I had access to through the public folders in Executive Dashboard?**

The Browse Reports tab appears on every dashboard. On this tab, you can search and launch any report that were previously accessible from public folders.

# **DU DATA INSIGHTS FAQ**

# **Can I run Banner reports through Data Insights?**

Not right now – you will need to log into Banner to run Banner-specific reports. Additionally, you may find that some reports you click on in Data Insights, a PDF will open that says "this process is only available through Banner." In that case, log into Banner to run that report.

## **What browser can I use?**

Chrome is the recommended browser for all dashboards.